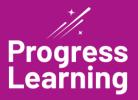

# **Student Quick Start Guide** 6th-12th Grade

## **Game Arcade**

Students in Grades 6-12 earn tokens for the work they complete in Progress Learning and they can use the tokens as currency to purchase access to the Student Game Arcade.

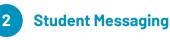

Click on "Student Messaging" to view messages sent from your teachers. The icon will pulse if you have new messages.

## Assignments

All upcoming and past due assignments are displayed here. You can also access your saved activities to complete later.

| Progress<br>Learning |             |                        |                                |             |                                          |      | © Help √                   |                         | aging 🗜 | Angela Trainii<br>11th Grade |
|----------------------|-------------|------------------------|--------------------------------|-------------|------------------------------------------|------|----------------------------|-------------------------|---------|------------------------------|
| 🚔 Assignments 🛛 New  | Home > Ass  | ignments               |                                | Assignments |                                          |      |                            | 2                       |         |                              |
| Graded Work          | View by Cl  | ass \vee               |                                |             |                                          | Cons | ssment<br>tructed Response | Generated Test          | ⑦ Que   | estions<br>up Assignment     |
| 🕁 Study Plan 5       | View all re | sults 📄 Comp           | plete a Saved Assessment       |             |                                          |      |                            |                         | 🔳 Tak   | e An Assessment              |
| E Diagnostics        | TYPE        | DUE<br>DATE            | ламе 3                         |             | TEACHER/CLASS                            |      | NOTES FRO                  | M YOUR TEACHER          |         |                              |
| Skills Practice 6    |             | 07/28/2022<br>Past Due | Tuesday Homework - Week 2      |             | Gonzalez-AdminTX, F<br>11th Grade Class  | Rick | Please comp                | lete and turn in by 8 a | n       | Continue                     |
| A Game Arcade        |             | 08/13/2022<br>Past Due | Homework Week 1                |             | Pitrof-AdminTX, Vale<br>11th Grade Class | rie  |                            |                         |         | Begin →                      |
|                      | •           | 08/13/2022<br>Past Due | Practice Assignment            |             | Maddox, Mrs.<br>11th Grade Class         |      |                            |                         |         | Continue                     |
|                      |             | 08/13/2022<br>Past Due | Homework Week 2                |             | Pitrof-AdminTX, Vale<br>11th Grade Class | rie  |                            |                         |         | Begin →                      |
|                      |             | 08/27/2022<br>Past Due | Sample Assignment For Training |             | MaddoxTX-Admin,<br>Mackenzie<br>Sample   |      | Please try yo<br>learned   | ur best! Remember wh    | at we   | Begin →                      |
|                      |             | 08/27/2022<br>Past Due | Homework Week 4                |             | Pitrof-AdminTX, Vale<br>11th Grade Class | rie  |                            |                         |         | Begin →                      |

## **Graded Work**

Click on Graded Work to access all graded assessments, assignments, and independent practice. You can see how you did on a specific activity by clicking the "View" button. For areas where you scored less than 80%, you can access additional practice to work on attaining a green dot!

## **Study Plan**

Study Plan allows you to work on videos and questions based on the subject and standard you've selected. You can practice in subjects you are currently studying, or you can practice in subjects not currently assigned to you in "Additional Subjects."

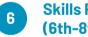

#### **Skills Practice** (6th-8th Only)

Skills Practice allows you to review and practice fact fluency and skills in math and reading. You will reinforce practice by racing against another student to answer the question correctly and quickly.

\*This feature is enabled by the teacher for students as needed.

#### **Need help?**

Click on the "Help" link at the top to access our library of articles to assist you!

## **Study Plan**

The Study Plan screen of the platform allows you to work on a variety of activities — videos and questions based on the subject and standard you've selected. You can practice in subjects you are currently studying, or you can practice in subjects not currently assigned to you in "Additional Subjects."

## 1

#### **Practice Subject Tests**

Click on the "Practice Tests" icon to take summative tests without your teacher assigning them to you.

#### **Click on a Standard**

2

Choose a specific standard to begin various review activities on your own. In order to complete an activity, you must earn 80% or higher on practice questions to mark the activity as complete. Track your progress for activities on this page with the Practice Progress bar on the right. You'll earn a star ribbon when you complete all activities in a standard.

| 7th Grade Math                                     |                                                 |                                |                                                         | 0         | Subject Tests            |  |
|----------------------------------------------------|-------------------------------------------------|--------------------------------|---------------------------------------------------------|-----------|--------------------------|--|
| Subject                                            | Overall Dot Rank<br>Dot Rank for all activities | Total Completed<br>Assignments | Study Plan Activities<br>Practice test, Videos & Questi |           | Dot Rank<br>Summary View |  |
| 7th Grade Math                                     | 84 <sup>9</sup>                                 | 0                              | 4                                                       | 00:00:18  | 3 Progress Report        |  |
| Probability and Numerical Repr                     | esentations                                     |                                |                                                         | 4         | Domain Practice test     |  |
| NAME                                               | OVERALL DOT RANK<br>Dot Rank for all activities | VIDEOS                         |                                                         | QUESTIONS | PRACTICE PROGRESS        |  |
| [7.2(A)] Relationships Between<br>Rational Numbers | <b>609</b>                                      | 2                              |                                                         | Ø 0/1     | 0.00%                    |  |
| 1<br>[7 6(A)] Represent Sample                     | ~ ~                                             |                                | 1                                                       |           |                          |  |

#### **Progress Report**

Your Progress Report and Dot Rank data will update with every activity you complete to reflect your mastery of each standard. You can earn a pink, yellow, or green dot. Your dot rank is based on all of the activities you have completed for your teacher and on your own!

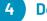

#### **Domain Practice Tests**

Click on the "Domain Practice Tests" icon to take domainspecific tests without your teacher assigning them to you.

## **Focus Areas in Study Plan**

Your Focus Area in your Study Plan is calculated by all the activities completed from assignments, the Study Plan Practice, and assessments.

Here you can view your Overall Dot Rank, and see an individualized learning plan of what standards need further practice with additional videos and questions.

Diagnostics will no longer be required in order to generate results to create a learning path for students. Any standards where 2 or more questions have been answered will be included for students.

| Study Plan Focus Areas Focus Areas Biology EOC (TEKS Streamlined) |                                                 |                    |        |           |  |  |  |
|-------------------------------------------------------------------|-------------------------------------------------|--------------------|--------|-----------|--|--|--|
| Name                                                              | Overall Dot Rank<br>Dot Rank for all activities | Questions Answered | Videos | Questions |  |  |  |
| [B.5.B] Nucleic Acids and Cell Differentiation                    | 75 <sup>9</sup>                                 | 16                 | 0 0/4  | •         |  |  |  |
| [8.6.A] DNA                                                       | 75 <sup>9</sup>                                 | 4                  | 0 0/14 | •         |  |  |  |
| [8.7.4] Common Ancestry                                           | 67 <sup>6</sup>                                 | 6                  | 0 0/4  | •         |  |  |  |
| [B.4.A] Prokaryotic and Eukaryotic Cells                          | <b>60</b> °                                     | 22                 | 0 0/2  | 0         |  |  |  |
| [8.7.8] Fossil Record                                             | <b>60</b> °                                     | 6                  | 0 0/2  | •         |  |  |  |
| [8.7.0] Elements of Natural Selection                             | (3) <sup>e</sup>                                | 6                  | 0 0/1  | 0         |  |  |  |

Any standard that is 'yellow' means Approaching Mastery, while any standard that is 'pink' means Critical Need for Study.